# **Eltex Distribution Manager v0.7**

1. 2. EDM (Eltex Distribution Manager) . CLI, ESR. . EDM: , ESR https . ESR IPS-EDM IPS . EDM, , . EDM - EDM Loader/EDM Server/EDM CLI, . (EDM Root) - ESR . (EDM Server) - ESR, . (EDM Loader) - , . (EDM CLI) - . - EDM. . The simulation of the simulation of the simulation of the  $\alpha$  ESR EDM . , . EDM. . . EDM., EDM Server, EDM Root, , IPS

EDM , .

: Ubuntu 16 / Ubuntu 18 : 2, 4 : openjdk-8-jdk, mysql-server, mysql-client

eltex-edm-helper-0.7.sh, . --key=<key>

sudo ./eltex-edm-helper-0.7.sh --key=keyfromcommandline

#### , , /etc/edmi/system.xml licenseKey.

```
<entry key="licenseKey">keyfromcommandline</entry>
   .
   .
 - Eltex.
  :
sudo apt-get update || true
sudo apt-get install curl
  Eltex apt
sudo echo "deb [arch=amd64] http://archive.eltex-co.ru/edm edm-0.7-xenial main" > /etc/apt/sources.list.d/eltex.
list
sudo install wget# GPG 
sudo wget -0 - http://archive.eltex-co.ru/edm/repo.gpg.key | apt-key add -
sudo apt-get update || true
```
## mysql-server, mysql-client, openjdk-8-jdk EDM :

sudo apt install -y mysql-server mysql-client openjdk-8-jdk

#### EDM - edmi-server, edmi-loader, edmi-cli:

sudo apt install edmi-server edmi-loader edmi-cli

#### CLI :

 [.](#page-3-0) [.](#page-4-0)

sudo edmi-cli

 **EDM**

-

deb .

edmi-server, edmi-loader edmi-cli.

EDM - edmi-server, edmi-loader edmi-cli.

## **EDM Server**

EDM Server .

:

sudo apt install ./edmi-server\*

 $-1$ :

# 1 - EDM Server.

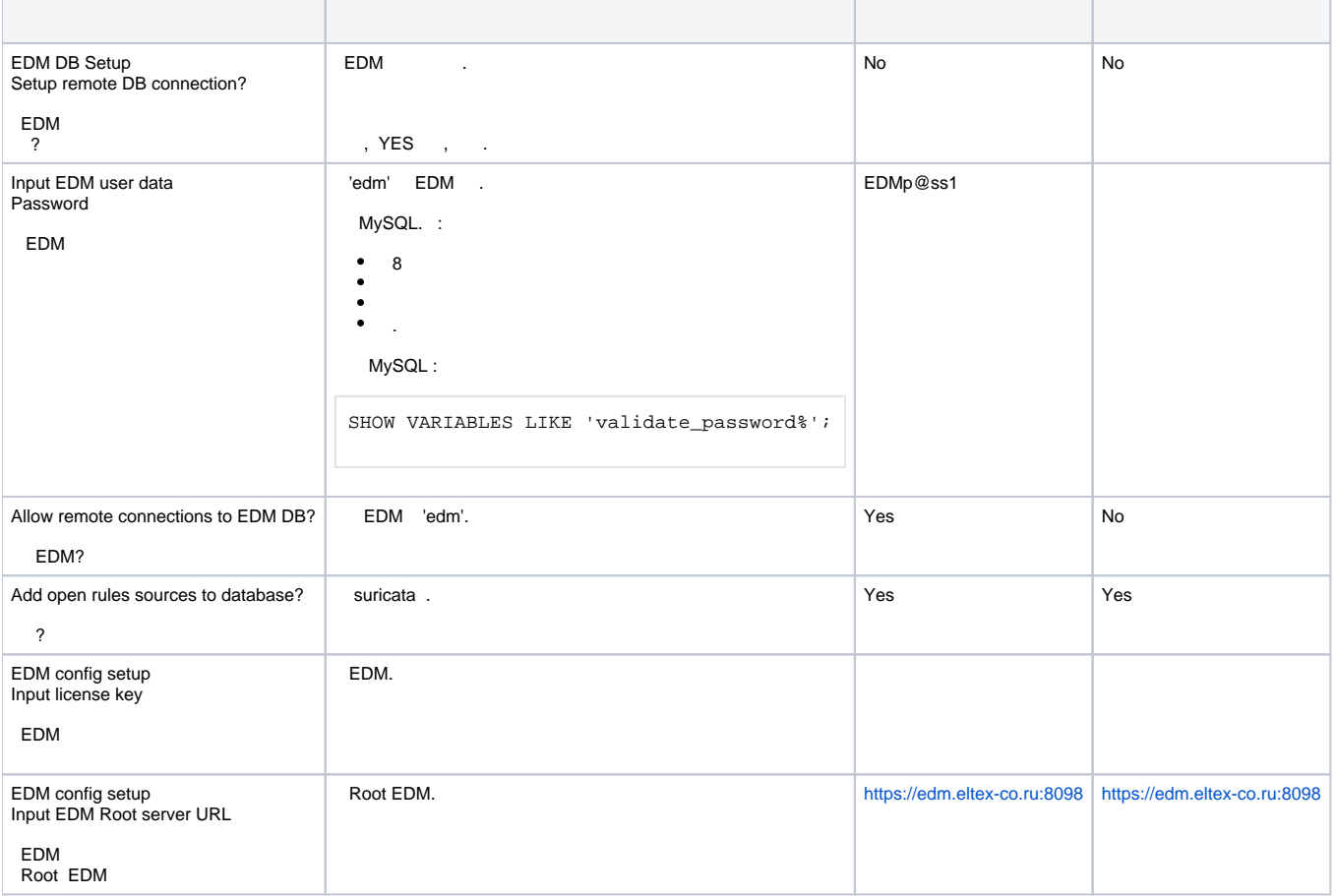

# **EDM Loader**

EDM Loader EDM Root .

sudo apt install ./edmi-loader\*

2:

2 - EDM Loader.

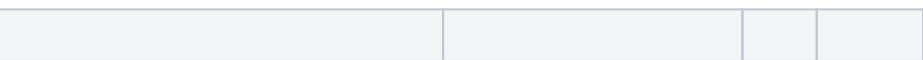

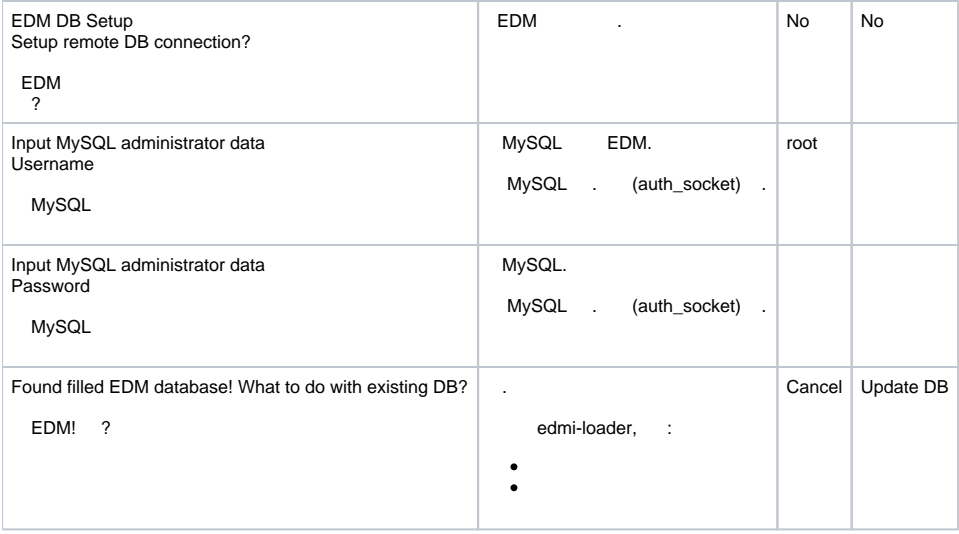

# **EDM CLI**

#### EDM CLI EDM.

sudo apt install ./edmi-cli\*

, .

## <span id="page-3-0"></span>EDM Loader EDM Server, :

/etc/edmi

# EDM CLI :

/etc/edmi-cli

#### 3.

 $3 - .$ 

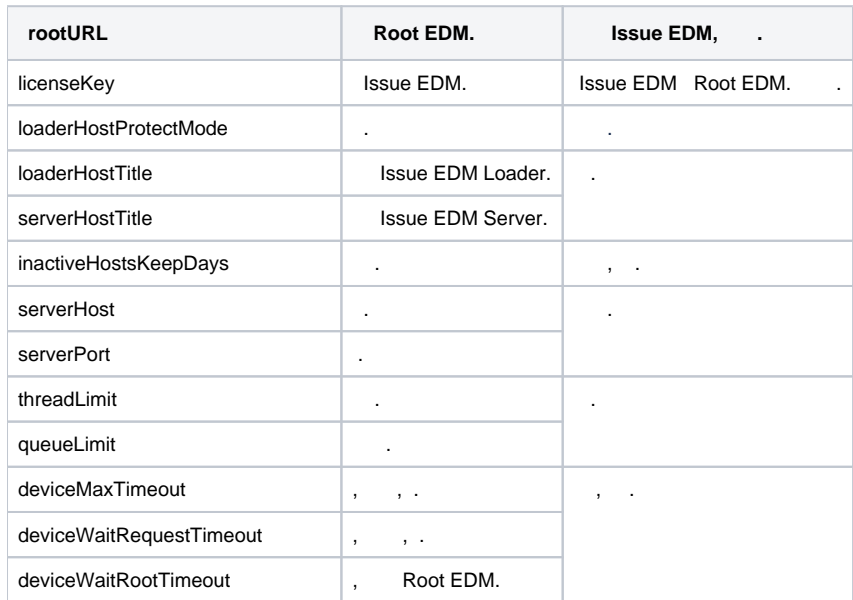

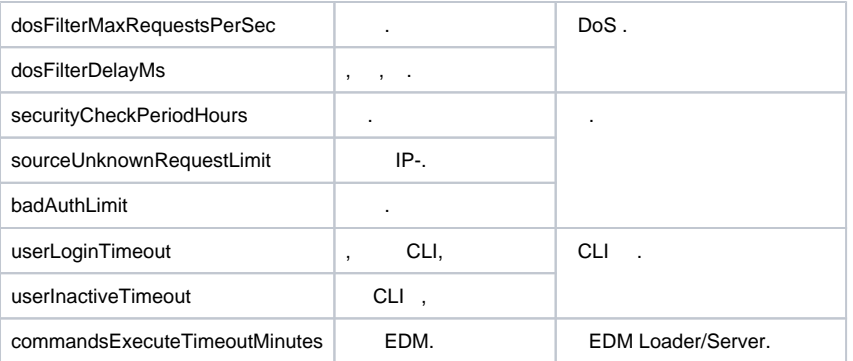

# <span id="page-4-0"></span>4.

 $4 - 1$  $\overline{\phantom{0}}$ 

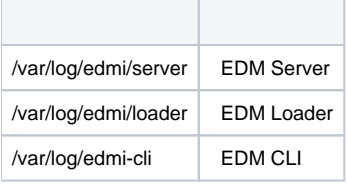

Ť.

# 5.

 $5 - .$  $\sim$ 

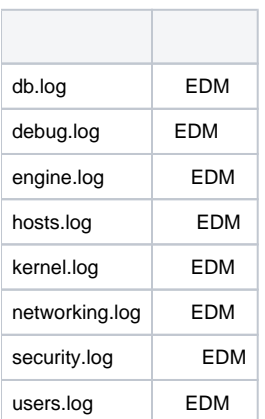

# EDM Loader, :

sudo service edmi-loader status

#### EDM Server:

sudo service edmi-server status

# EDM Loader, :

sudo service edmi-loader restart

EDM Server:

sudo service edmi-server restart

#### EDM Server:

sudo systemctl stop edmi-server

#### EDM Loader:

sudo systemctl stop edmi-loader

# **EDM**

EDM:

sudo dpkg -P edmi-server edmi-loader edmi-cli

#### EDM:

```
sudo dpkg -l|grep edmi
sudo dpkg -P <service_name>
```
# **journalctl**

, EDM Loader, .

edmi-loader :

```
sudo journalctl -u edmi-loader --no-pager | tail -n 100
```
# , EDM Loader :

sudo journalctl -u edmi-loader -f

#### EDM Server:

```
sudo journalctl -u edmi-server--no-pager | tail -n 100
sudo journalctl -u edmi-server -f
```
# docker-

# **docker**

```
 — docker.com:
```

```
sudo curl -fsSL https://get.docker.com -o get-docker.sh
sudo sh get-docker.sh
```
# **docker**

docker sudo:

sudo usermod -aG docker \$(whoami)

#### **docker-compose**

.

Docker-compose — docker, github:

```
sudo curl -L "https://github.com/docker/compose/releases/download/1.25.4/docker-compose-$(uname -s)-$(uname -
m)" -o /usr/local/bin/docker-compose
sudo chmod +x /usr/local/bin/docker-compose
sudo ln -s /usr/local/bin/docker-compose /usr/bin/docker-compose
```
- - docker-compose.yml, docker-compose-cli.yml, .env

[docker-compose-cli.yml](https://docs.eltex-co.ru/download/attachments/141426736/docker-compose-cli.yml) [.env](https://docs.eltex-co.ru/download/attachments/141426736/.env) [docker-compose.yml](https://docs.eltex-co.ru/download/attachments/141426736/docker-compose.yml)

docker-compose.yml, docker-compose-cli.yml, .env , .env edm (edm , )EDM\_DB\_PASSWORD EDM\_LICENSE\_KEY - .

docker-compose up -d

,  $\cdot$  :

:

docker-compose up

#### **EDM Server**

**,** 

EDM Server :

sudo docker-compose down

#### **EDM Server**

EDM :

- 1. , EDM.
- 2. EDM:

docker-compose down --rmi all

3. EDM CLI:

docker-compose -f docker-compose-cli.yml down --rmi all

4. EDM :

sudo rm -rf config/ db/ log/ rules/

EDM , , docker-compose.yml docker-compose-cli.yml :

```
sudo docker-compose down -v
sudo docker images --format "{{.Repository}}:{{.Tag}}" | grep :0.7 | xargs -L1 docker pull
```
#### EDM , , EDM. 6.

 $6 - .$ 

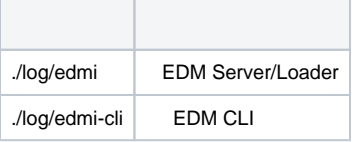

# EDM CLI EDM Server

EDM CLI c . EDM CLI : -:

sudo edmi-cli

:

sudo docker-compose -f docker-compose-cli.yml run --rm edmi-cli

CLI, admin . :

- $\bullet$ 8
- $\bullet$  $\bullet$
- : !@#\$%+-\*/;:,.\_=|^?{}[]()~

. 7:

 $7 - , \ldots$ 

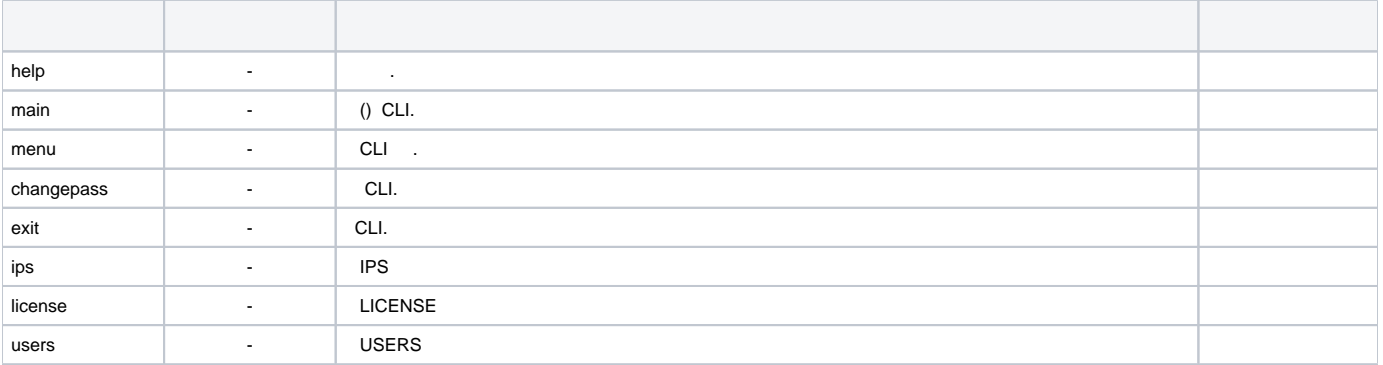

### users

 "users". ,  $\sim$  8.

8 - CLI, .

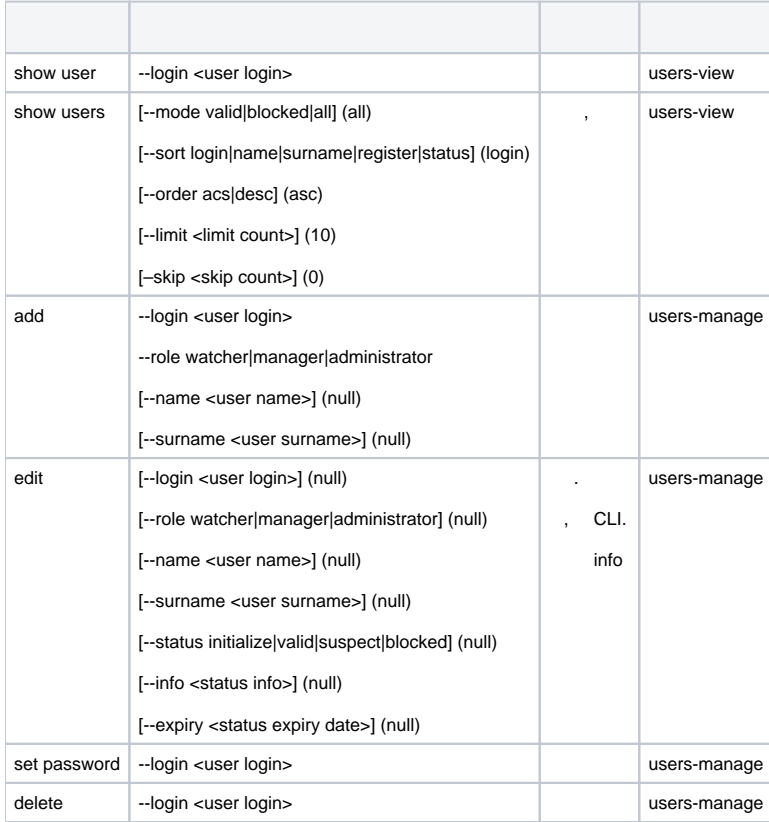

#### **show users show user --login login.**

```
edmi-users> show users
1. Login: admin; Registered: 2021-03-03 08:35:20; Permissions: admin; Status: valid
2. Login: login; Name: name; Surname: surname; Registered: 2021-03-03 09:03:20; Permissions: LV/IV/HV/UV; 
Status: valid
End of list
     show user --login login
edmi-users> show user --login login
Login: login; Name: name; Surname: surname; Registered: 2021-03-03 09:03:20
Permissions:
license-view
ips-view
hosts-view
users-view
; Password changed: 2021-03-03 09:03:20
Status info:
Status: valid
Changed: 2021-03-03 09:03:20
Expiry: 2022-12-20 00:00:00
Info: someinfo
Stats:
Strikes: 0
```
# $9 - .$

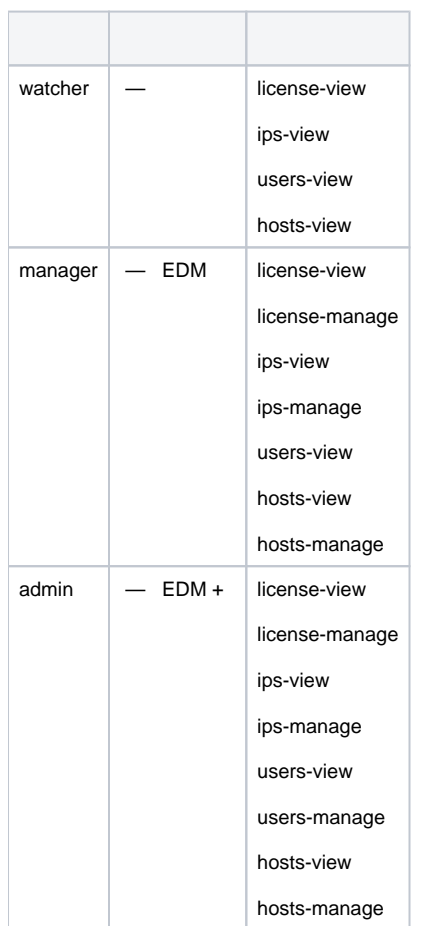

## 10:

 $10 - .$ 

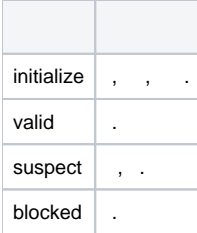

CLI changepass .

# iprules

"iprules". 11.

# 11 - iprules.

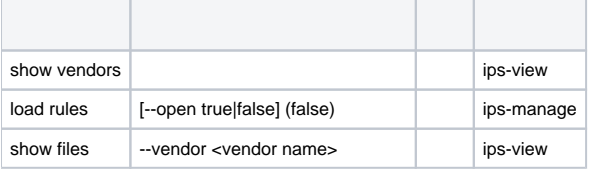

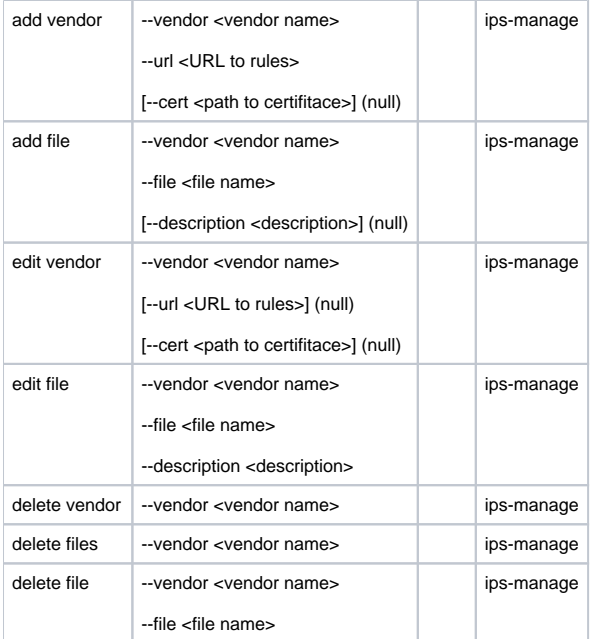

# license

"license". 12.

12 - license.

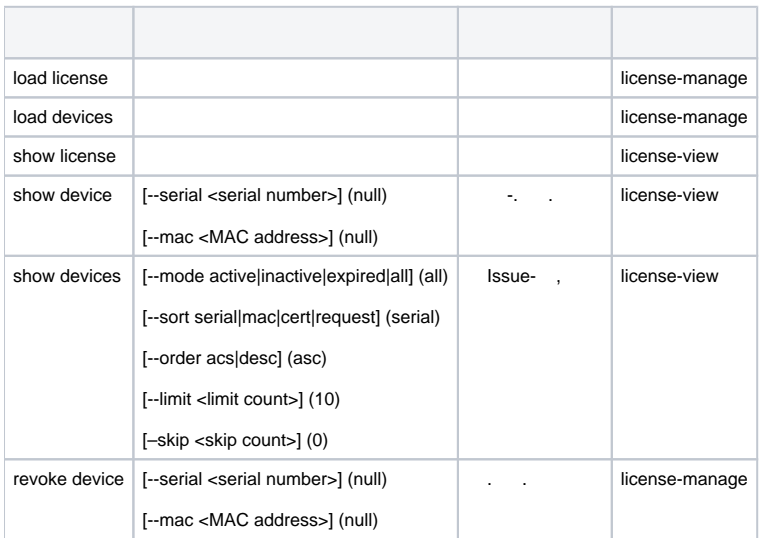

# ips

"ips". 13.

13 - ips.

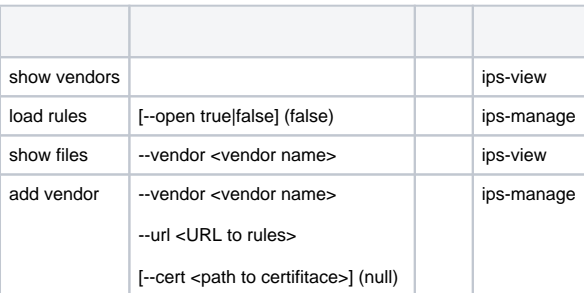

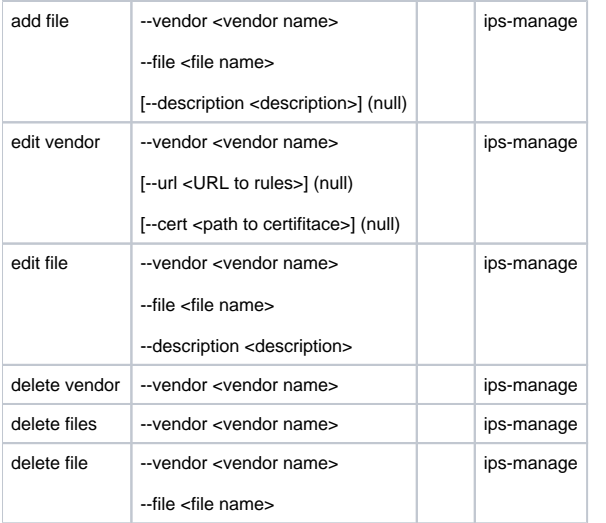

# ESR

 EDM ESR 1.13.0 exfat microSD usb Flash. , ESR. ESR . ESR ESR. [ESR-Series. . 1.12.0 /](https://docs.eltex-co.ru/pages/viewpage.action?pageId=107481583#id-%D0%A3%D0%BF%D1%80%D0%B0%D0%B2%D0%BB%D0%B5%D0%BD%D0%B8%D0%B5%D0%B1%D0%B5%D0%B7%D0%BE%D0%BF%D0%B0%D1%81%D0%BD%D0%BE%D1%81%D1%82%D1%8C%D1%8E-%D0%9D%D0%B0%D1%81%D1%82%D1%80%D0%BE%D0%B9%D0%BA%D0%B0%D0%B2%D0%B7%D0%B0%D0%B8%D0%BC%D0%BE%D0%B4%D0%B5%D0%B9%D1%81%D1%82%D0%B2%D0%B8%D1%8F%D1%81EltexDistributionManager) 

1. ESR, EDM ESR.

```
configuration
content-provider
host address [address]
host port [EDM-port] (8098)
storage-device [label-of-device]
reboot immediately
enable
```
2. EDM, .

3. ESR EDM IPS-EDM .

#### , .. EDM.

 08 15:57:28 ilya-pc service\_startup.sh[16837]: 2021-02-08 15:57:28,183 ERROR o.e.e.e.i.IssueServerEngine. loadIssueDevice (line:66) - Load device DeviceParams={Serial=serial0, Mac=mac0, Model=model, Hardware version=v1} with script state DeviceAuth.authRequest error: Not found : 08 15:57:28 ilya-pc service\_startup.sh[16837]: 2021-02-08 15:57:28,184 ERROR o.e.e.m.h.i.IssueDeviceManager. loadDevice (line:162) - node01ge77g00zdacsseekki3a4etz19: Can't load device info! 08 16:02:35 ilya-pc service\_startup.sh[16837]: 2021-02-08 16:02:35,030 ERROR o.e.e.e.i.c.AbstractEdmCertEngine. checkCertificateValid (line:38) - Can't check certificate with library! 08 16:02:35 ilya-pc service\_startup.sh[16837]: 2021-02-08 16:02:35,054 ERROR o.e.e.m.h.i.IssueDeviceManager.

ESRAuth (line:504) - node0jdd9emadn9vc17wfvugej7tpb22: Can't authenticate ESR device! Device certificate is malformed!

:

, .. , .

```
 08 16:02:35 ilya-pc service_startup.sh[16837]: 2021-02-08 16:02:35,030 ERROR o.e.e.e.i.c.AbstractEdmCertEngine.
checkCertificateValid (line:38) - Can't check certificate with library!
 08 16:02:35 ilya-pc service_startup.sh[16837]: 2021-02-08 16:02:35,054 ERROR o.e.e.m.h.i.IssueDeviceManager.
ESRAuth (line:504) - node0jdd9emadn9vc17wfvugej7tpb22: Can't authenticate ESR device! Device certificate is 
malformed!
```
1.

:

, .. , EDM.

 08 13:32:44 ilya-pc service\_startup.sh[17948]: 2021-02-08 13:32:44,013 ERROR o.e.e.e.i.IssueServerEngine. prepareConfirmingIssueDevice (line:187) - Prepare confirming device DeviceParams={Serial=serial0, Mac=mac0, Model=model, Hardware version=v1} error: License permissions exceed :

:

EDM

, .. EDM .

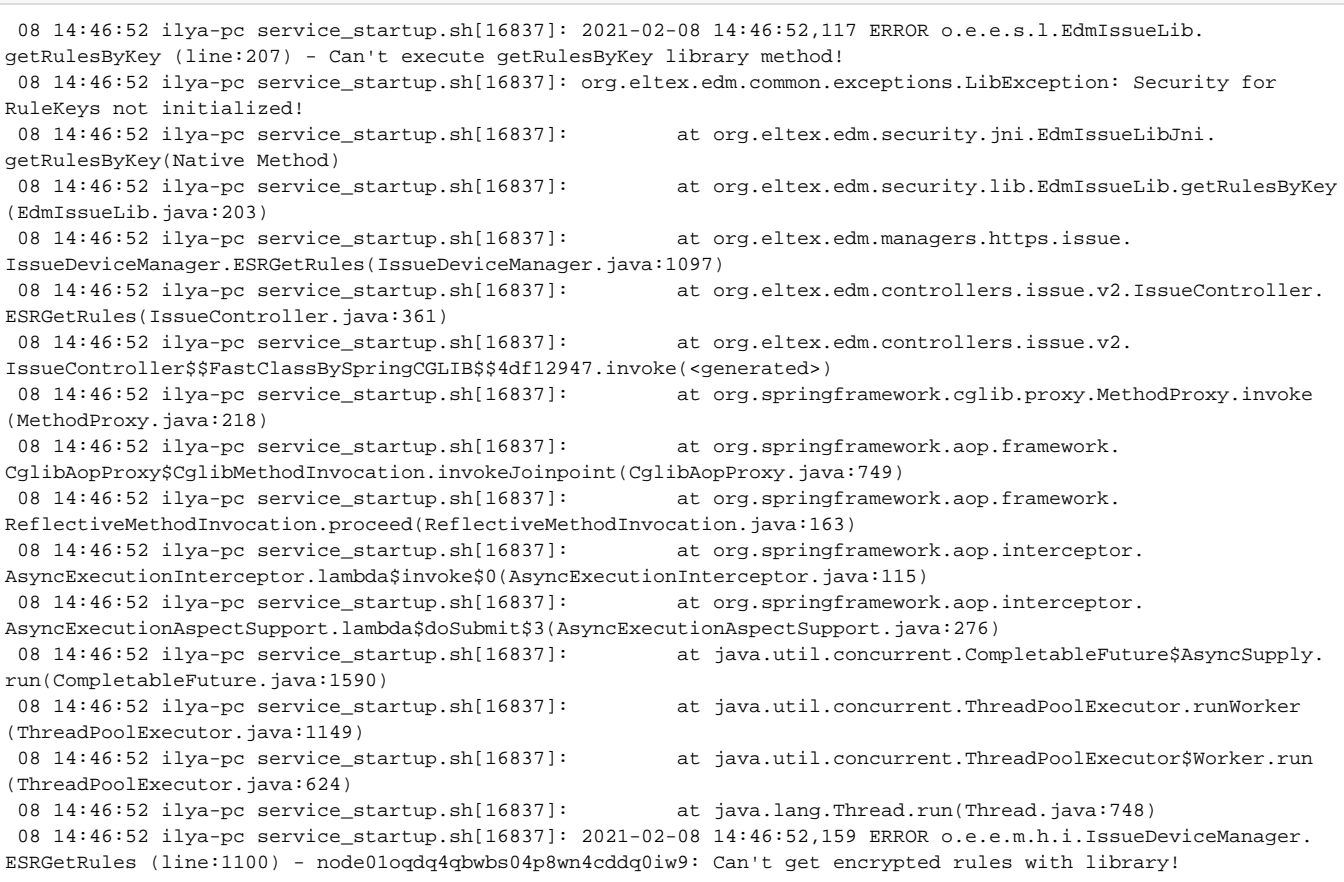

#### 1. **[EDM](#page-14-0)**

#### , .. EDM.

 08 15:04:40 ilya-pc service\_startup.sh[16837]: 2021-02-08 15:04:40,174 ERROR o.e.e.m.h.i.IssueDeviceManager. ESRGetRules (line:1109) - node013whagrkdwyzowf7eh2x7mj7611: Requested rules content is empty!

:

:

1. 2. EDM

, .. EDM.

 08 15:38:43 ilya-pc service\_startup.sh[16837]: 2021-02-08 15:38:43,374 WARN o.e.e.e.IpsEngine. loadRulesByAccess (line:254) - Requested file 'PhishingURLsDF' for vendor 'kaspersky' not supported by license , EDM CLI :

license

:

revoke device --serial < >

edmi-license> show devices 1. Serial: NP0B000317; Mac: A8:F9:4B:AD:8E:5C; Model: ESR-20; Hardware: 1v4; Source IP: 192.168.30.20; Certificate status: valid End of list edmi-license> show device --mac A8:F9:4B:AD:8E:5C Serial: NP0B000317; Mac: A8:F9:4B:AD:8E:5C; Model: ESR-20; Hardware: 1v4; Source IP: 192.168.30.20; Last auth: 2021-03-04 06:48:59; Last request: 2021-03-04 06:47:58 Certificate: Last changed: 2021-03-04 06:30:59 Status: valid Expiry: 2021-04-03 06:30:58 edmi-license> revoke device --mac A8:F9:4B:AD:8E:5C Certificate revoke command 8 is created. Please wait... edmi-license> Certificate revoke command 8 is done! Certificate is successfully revoked for device Device= {ID=1, Serial=NP0B000317, Mac=A8:F9:4B:AD:8E:5C, Model=ESR-20, Hardware=1v4, Source IP=192.168.30.20} edmi-license> show devices ERROR Not found: Devices not found edmi-license> show device --mac A8:F9:4B:AD:8E:5C Device with MAC address A8:F9:4B:AD:8E:5C not found!

,  $\sim$  1.

license

:

show device --serial < >

, .

EDM

<span id="page-14-0"></span>EDM EDM 15. , , EDM CLI :

#### license

:

#### load license

#### **load license / show license**

edmi-license> load license Start upload license data process command 1 is created. Please wait... edmi-license> Start upload license data process command 1 is done! License data is loaded from Root server! show license License key: key; Contract: con; Organization: org; Registered: 2021-03-04 06:21:57; Updated: 2021-03-04 06:21: 57; Devices changed: 2021-03-04 06:21:57; Valid from: 2021-03-04 06:21:57; Expiry: 2022-06-04 06:21:57; Status: active; Hosts limit: 5 IPS access:

No supported vendors

Unsupported vendors:

Vendor: kaspersky

Files:

```
 BotnetCAndCURLsDF (Kasperksy Lab BotnetCAndCURLsDF feed
Botnet CnC URL Feed - a set of URLs and hashes with context that cover desktop botnet C&C servers and related 
malicious objects
) [items = 10014]
                                 IoTURLsDF (Kasperksy Lab IoTURLsDF feed
IoTURLsDF URL feed - a set of URLs with context covering malware that infects IoT (Internet of Things) devices
) [items = 8000]
                                 IPReputationDF (Kasperksy Lab IPReputationDF feed
IP Reputation Data Feed - set of IP addresses with context that cover different categories of suspicious and 
malicious hosts
) [items = 8000]
                                 MaliciousHashDF (Kasperksy Lab MaliciousHashDF feed
Malicious Hash feed - a set of hashes of malicious objects
) [items = 1]
                                 MaliciousURLsDF (Kasperksy Lab MaliciousURLsDF feed
Malicious URL feed - set of URLs with context that cover malicious websites and web pages
) [items = 11979]
                                 MobileBotnetCAndCDF (Kasperksy Lab MobileBotnetCAndCDF feed
Mobile Botnet CnC URL Feed - set of URLs with context that cover mobile botnet C&C servers
) [items = 8844]
                                 MobileMaliciousHashDF (Kasperksy Lab MobileMaliciousHashDF feed
Mobile Malicious Hash feed - a set of hashes of malicious objects for mobile platforms
) [items = 1]
                                 PhishingURLsDF (Kasperksy Lab PhishingURLsDF feed
Phishing URL feed - a set of URLs with context that cover phishing websites and web pages
) [items = 10694]
                                 RansomwareURLsDF (Kasperksy Lab RansomwareURLsDF feed
RansomwareURLsDF - a set of URLs, domains, and hosts with context that cover ransomware links and websites
) [items = 8000]
```
Devices limits:

No supported models

#### , EDM CLI :

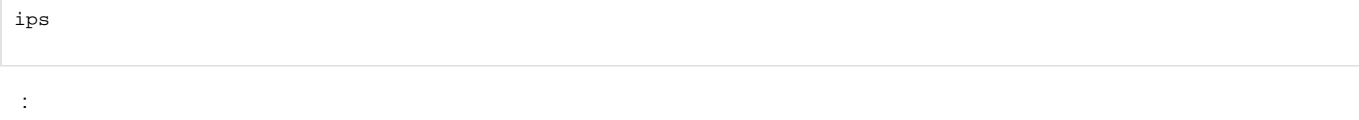

load rules

edmi-ips> load rules Start upload rules process command 1 is created. Please wait... edmi-ips> Start upload rules process command 1 is done! Get licensed IPS rules process is initialized

 $EDM$ , :

ips

:

edmi-ips> show files --vendor kaspersky

EDM .

#### **show files --vendor kaspersky**

edmi-ips> show files --vendor kaspersky 1. File: BotnetCAndCURLsDF (10014 items); File type: rules; Description: Kasperksy Lab BotnetCAndCURLsDF feed Botnet CnC URL Feed - a set of URLs and hashes with context that cover desktop botnet C&C servers and related malicious objects ; Updated: 2019-11-28 02:54:55; Loaded: 2021-03-04 06:10:51; Last request: 2021-03-04 06:10:51 2. File: IoTURLsDF (8000 items); File type: rules; Description: Kasperksy Lab IoTURLsDF feed IoTURLsDF URL feed - a set of URLs with context covering malware that infects IoT (Internet of Things) devices ; Updated: 2019-11-28 02:54:55; Loaded: 2021-03-04 06:10:51; Last request: 2021-03-04 06:10:51 3. File: IPReputationDF (8000 items); File type: rules; Description: Kasperksy Lab IPReputationDF feed IP Reputation Data Feed - set of IP addresses with context that cover different categories of suspicious and malicious hosts ; Updated: 2019-11-28 02:54:55; Loaded: 2021-03-04 06:10:51; Last request: 2021-03-04 06:10:51 4. File: MaliciousHashDF (1 items); File type: rules; Description: Kasperksy Lab MaliciousHashDF feed Malicious Hash feed - a set of hashes of malicious objects ; Updated: 2019-11-28 02:54:55; Loaded: 2021-03-04 06:10:51; Last request: 2021-03-04 06:10:51 5. File: MaliciousURLsDF (11979 items); File type: rules; Description: Kasperksy Lab MaliciousURLsDF feed Malicious URL feed - set of URLs with context that cover malicious websites and web pages ; Updated: 2019-11-28 02:54:55; Loaded: 2021-03-04 06:10:51; Last request: 2021-03-04 06:10:51 6. File: MobileBotnetCAndCDF (8844 items); File type: rules; Description: Kasperksy Lab MobileBotnetCAndCDF feed Mobile Botnet CnC URL Feed - set of URLs with context that cover mobile botnet C&C servers ; Updated: 2019-11-28 02:54:55; Loaded: 2021-03-04 06:10:51; Last request: 2021-03-04 06:10:51 7. File: MobileMaliciousHashDF (1 items); File type: rules; Description: Kasperksy Lab MobileMaliciousHashDF feed Mobile Malicious Hash feed - a set of hashes of malicious objects for mobile platforms ; Updated: 2019-11-28 02:54:55; Loaded: 2021-03-04 06:10:51; Last request: 2021-03-04 06:10:51 8. File: PhishingURLsDF (10694 items); File type: rules; Description: Kasperksy Lab PhishingURLsDF feed Phishing URL feed - a set of URLs with context that cover phishing websites and web pages ; Updated: 2019-11-28 02:54:55; Loaded: 2021-03-04 06:10:51; Last request: 2021-03-04 06:10:51 9. File: RansomwareURLsDF (8000 items); File type: rules; Description: Kasperksy Lab RansomwareURLsDF feed RansomwareURLsDF - a set of URLs, domains, and hosts with context that cover ransomware links and websites ; Updated: 2019-11-28 02:54:55; Loaded: 2021-03-04 06:10:51; Last request: 2021-03-04 06:10:51 10. File: classification.config; File type: config; Updated: 2019-11-28 02:54:55; Loaded: 2021-03-04 06:10:51; Last request: 2021-03-04 06:10:51 11. File: MobileMaliciousHashDF\_md5.txt; File type: hash; Updated: 2019-11-28 02:54:55; Loaded: 2021-03-04 06: 10:51; Last request: 2021-03-04 06:10:51 12. File: MaliciousHashDF\_md5.txt; File type: hash; Updated: 2019-11-28 02:54:55; Loaded: 2021-03-04 06:10:51; Last request: 2021-03-04 06:10:51 ,

#### ESR, EDM, 14:

#### 14 - EDM.

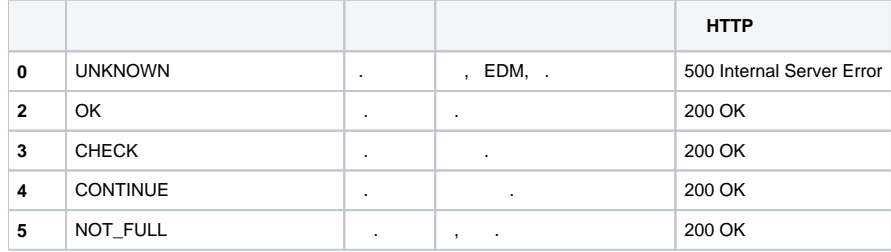

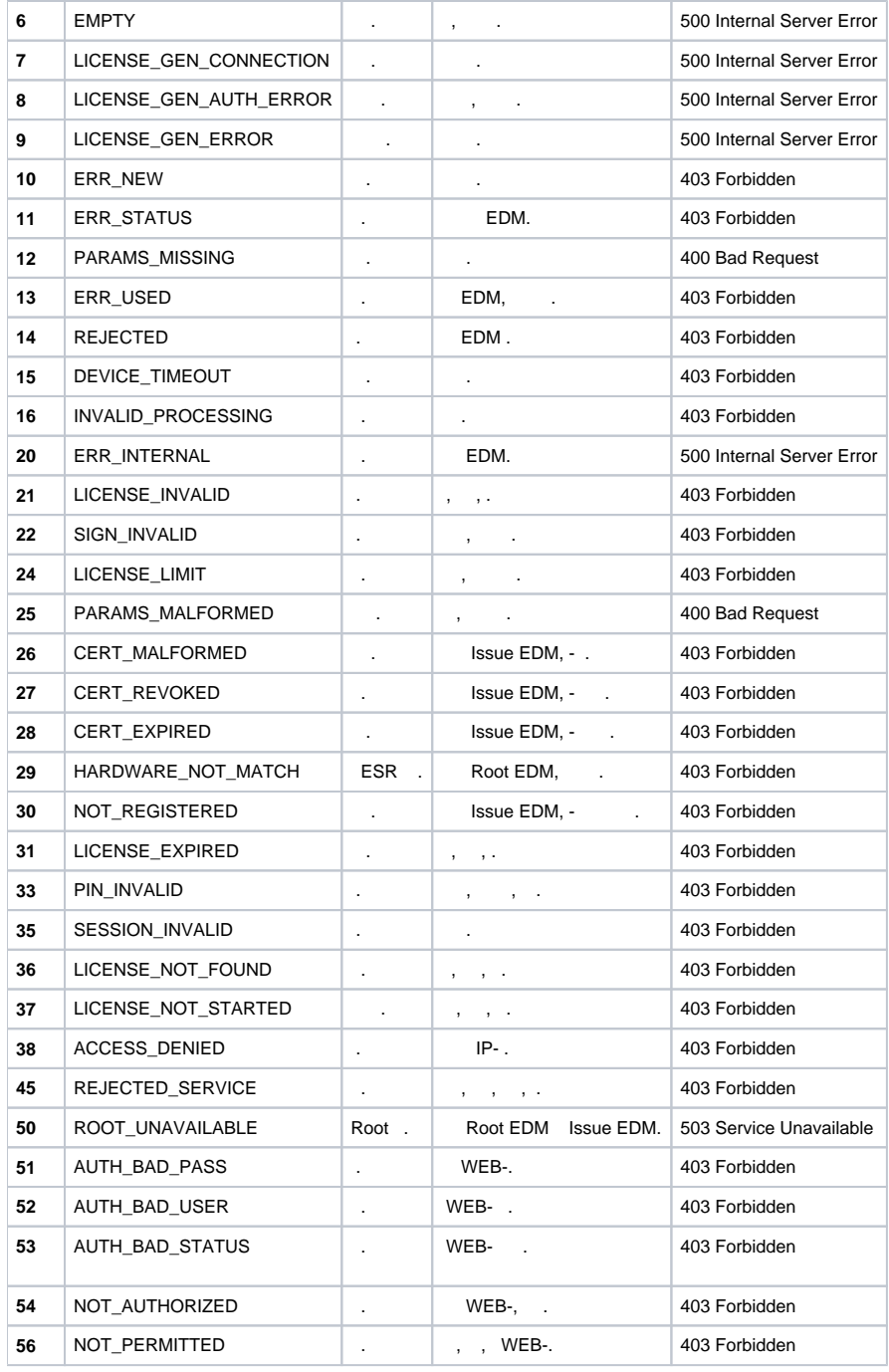

« «» :

: <https://eltex-co.ru/support>

Servicedesk:<https://servicedesk.eltex-co.ru>

 $\begin{array}{cccc} \hbox{\tt\quad} & \hbox{\tt\ddots}\end{array}$ 

:<https://eltex-co.ru/>

:<https://eltex-co.ru/forum>

:<https://docs.eltex-co.ru/display/EKB/Eltex+Knowledge+Base>

:<https://eltex-co.ru/support/downloads>